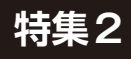

**<sup>第</sup>8<sup>章</sup>**

 $\frac{4}{9}$  2 章 る温湿度気圧センサ / ディスプレイ / スイッチで試す

## ステップ6…I2C/SPI/GPIO/ □□□□□ **○○ ○○** タイマのコントロール

**中林 智之**

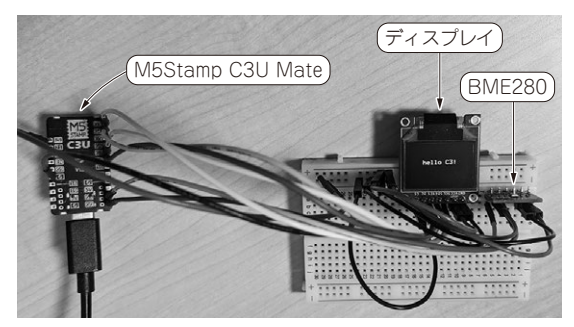

**写真1 デバイスをつなげた様子**

アプリケーション作成前の最後の要素技術を習得し ていきましょう.

本稿で取り扱うデバイスは以下の4つです注1.

- ・ 温湿度気圧センサ(I2C)
- ・ ディスプレイ(SPI)
- ・ ボタン(GPIO)
- ・ タイマ

デバイスをつなげた様子を**写真1**に示します.

ビルド用のソースコードはGitHubのdevicebasicディレクトリ下にあります. また. 本誌に載 せきれなかった**リストA** ~**リストI**,**図A** ~**図D**は本 誌ウェブ・ページに掲載しています.

https://interface.cqpub.co. jp/2305rust2/

プログラムはGitHubから提供します.

https://github.com/tomoyukinakabayashi/interface202305-c3-stdrust

## **必要部品&環境一覧**

 今回利用する部品は**表1**の通りです.M5Stamp C3U Mateとセンサ,ディスプレイを接続するために, 今回筆者はジャンパ・ワイヤを使っています. ある程 度. 組み込みRustの経験がある方であれば、センサ· モジュールとディスプレイは別のものを利用しても構 いません.

 また,ネットワーク機能を使うプログラムを実行す るため,インターネット接続可能なWi-Fiアクセス・ ポイントを使用します.手順やコマンドはLinux環境 を想定しており,Ubuntu 20.04で動作確認をしてい ます.

**温湿度気圧センサ**(I2C)

## ● 使用するハードウェア

今回,I2Cで制御するセンサとしてはBME280(ボッ

## **表1 今回利用する部品**

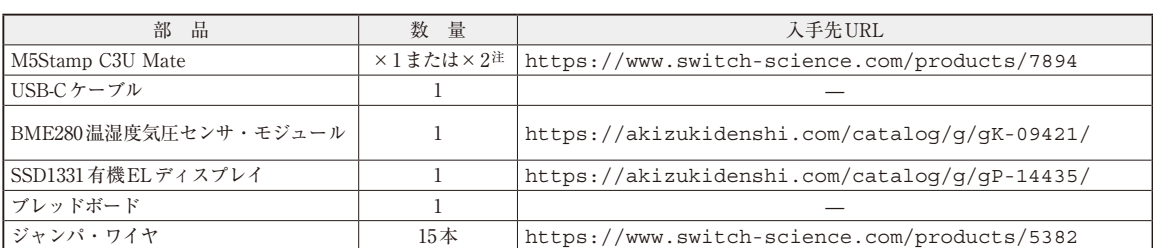

注:2台あると最後のサンプル・アプリケーション作成時,HTTPクライアントで1台,HTTPサーバで1台の構成で動作させることが可能. 1台でHTTPクライアントとHTTPサーバを兼ねるコードも用意している

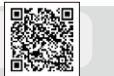

注1:組み込みと言えばやはりデバイス制御です. ペリフェラル 制御については拙著の『基礎から学ぶ組込みRust』(1)でも 詳細に解説を行っているので,不明点があれば合わせてご 参照ください.